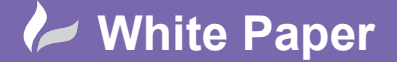

## **IIS Requirements for Server 2012**

Launch the Add roles and features option from the Server Manager Dashboard.

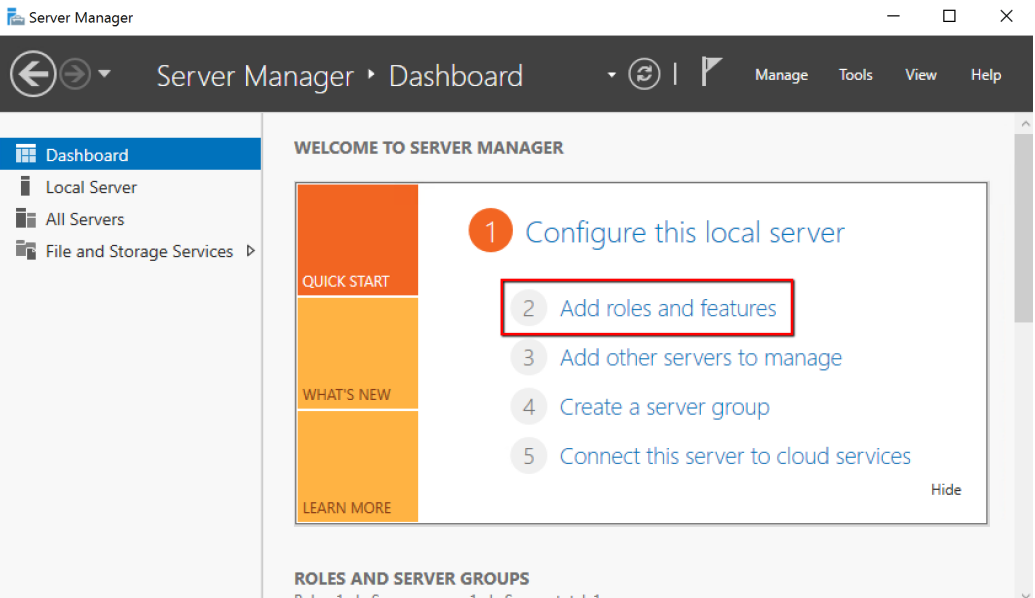

Select Role-based or feature-based installation.

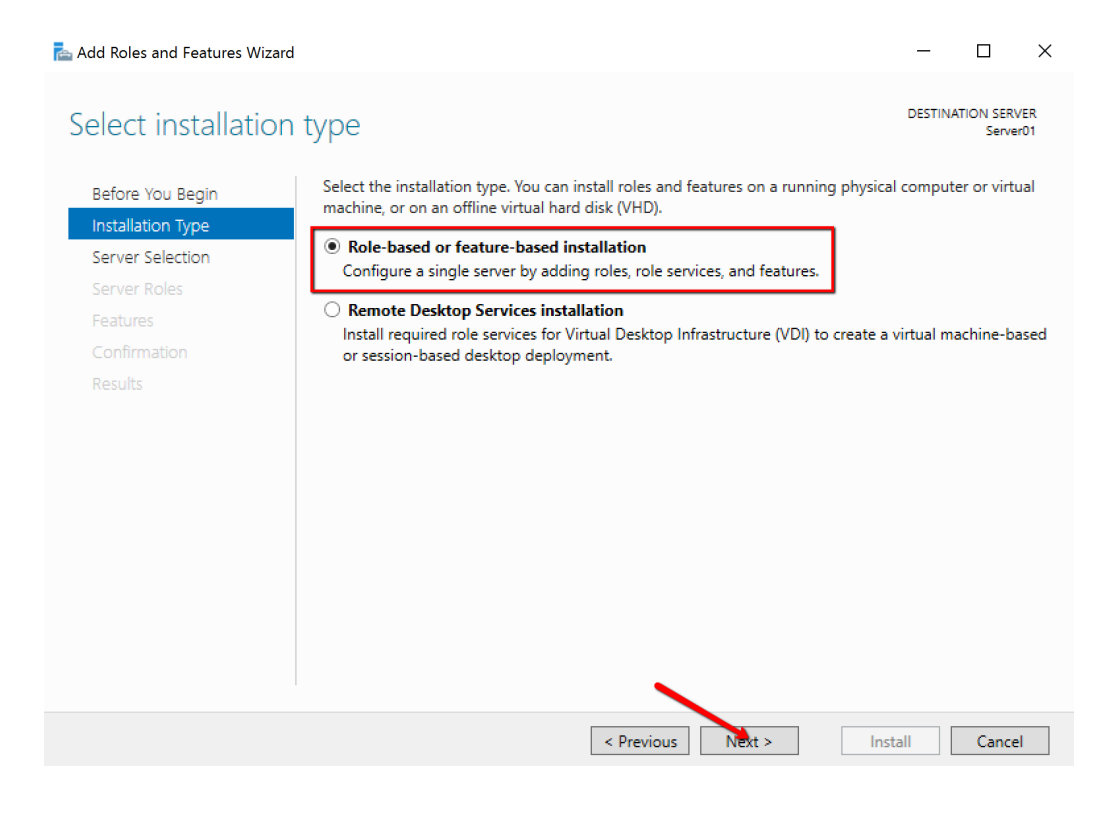

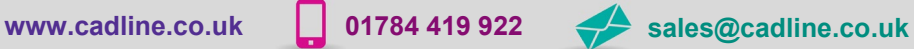

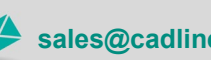

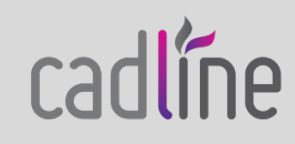

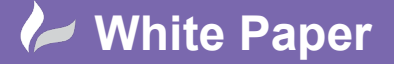

Guide by Mark Lavers

Page **2** of **4**

- Select Server to continue.

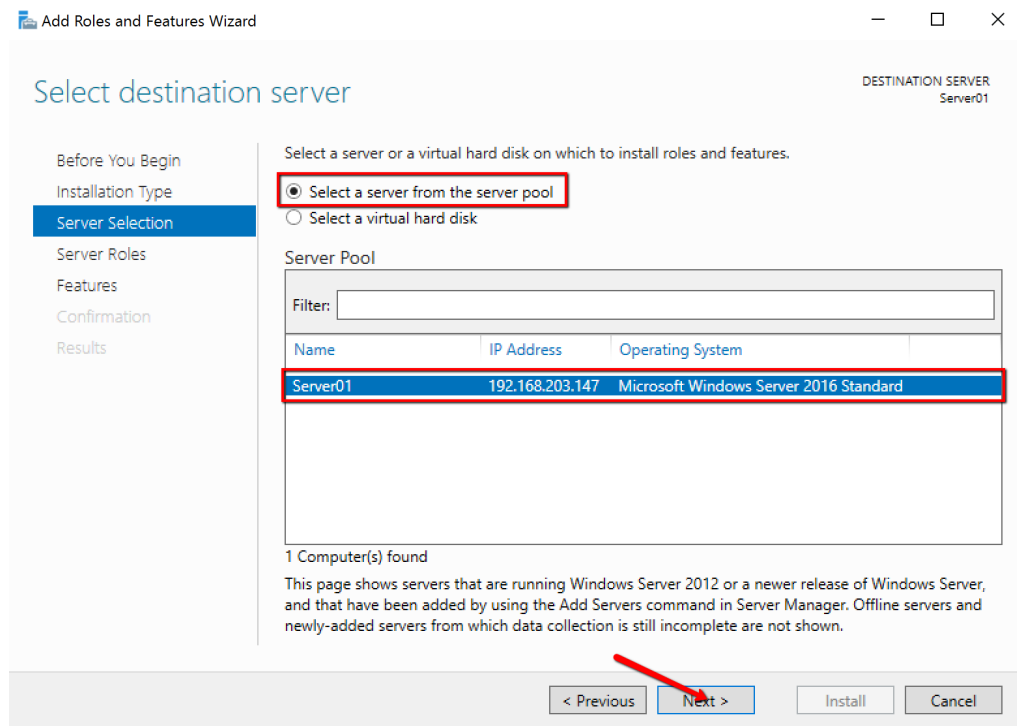

Select Application Server.

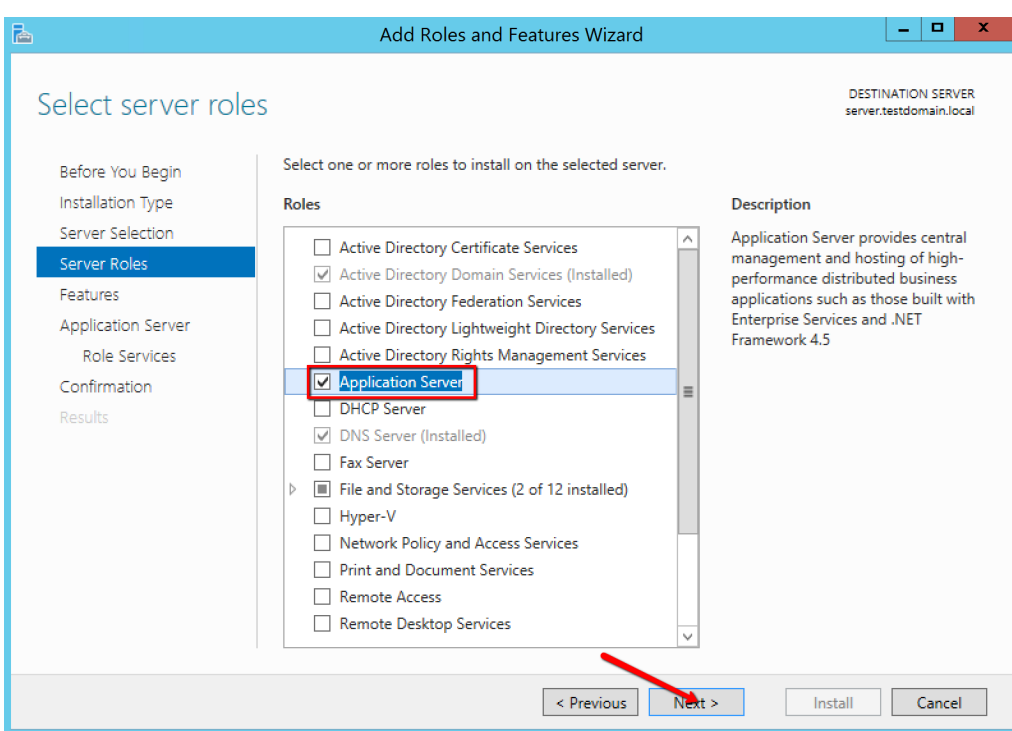

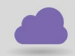

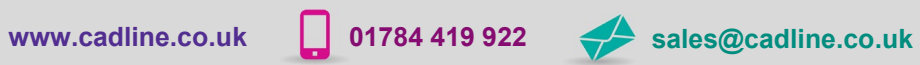

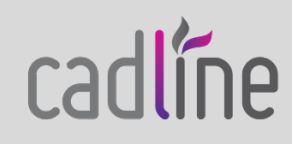

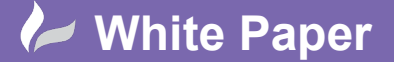

- Select Next to continue to the Application Server Roles page.
- Check the boxes for TCP Port Sharing, TCP Activation, HTTP Activation and Web Server (IIS) Support. If prompted to install additional role services and features, click Add Features when prompted.

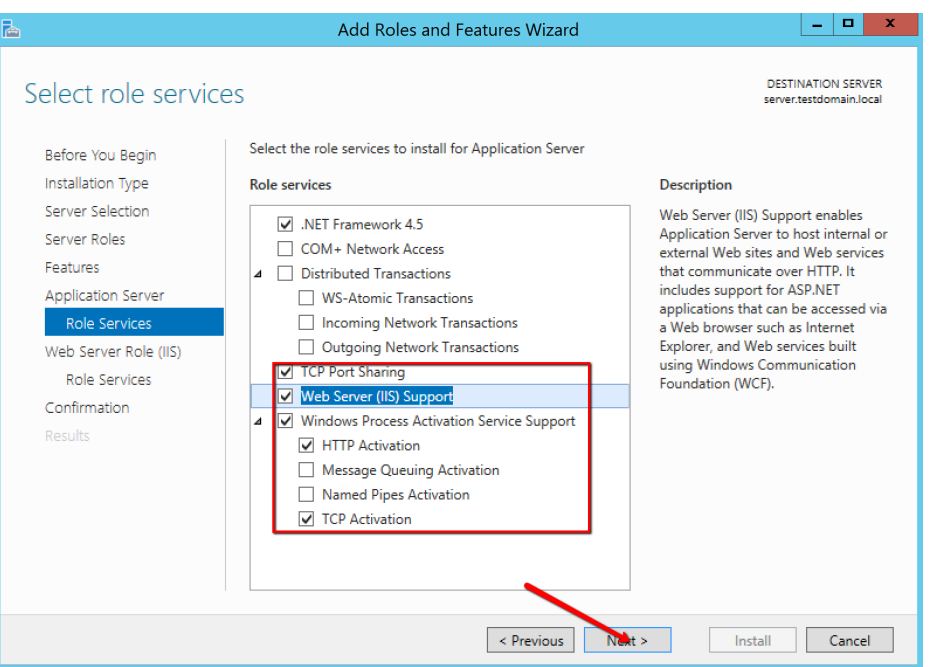

- Selcet Next to continue to the Web Server Roles page.
- Under Application Development, check the boxes for ASP, CGI and Server Side Includes

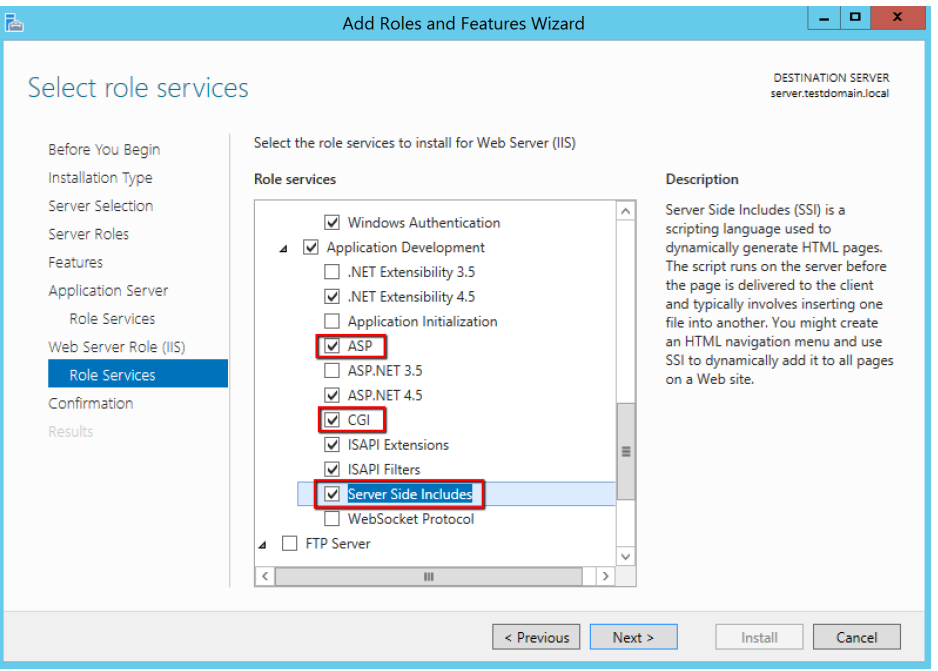

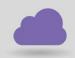

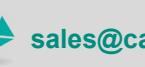

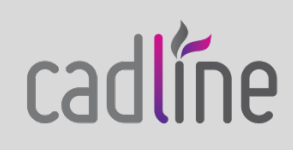

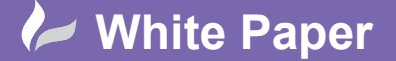

Under Management Tools, expand IIS 6 Management Compatibility and select IIS 6 Scripting Tools. If prompted click to add additional features.

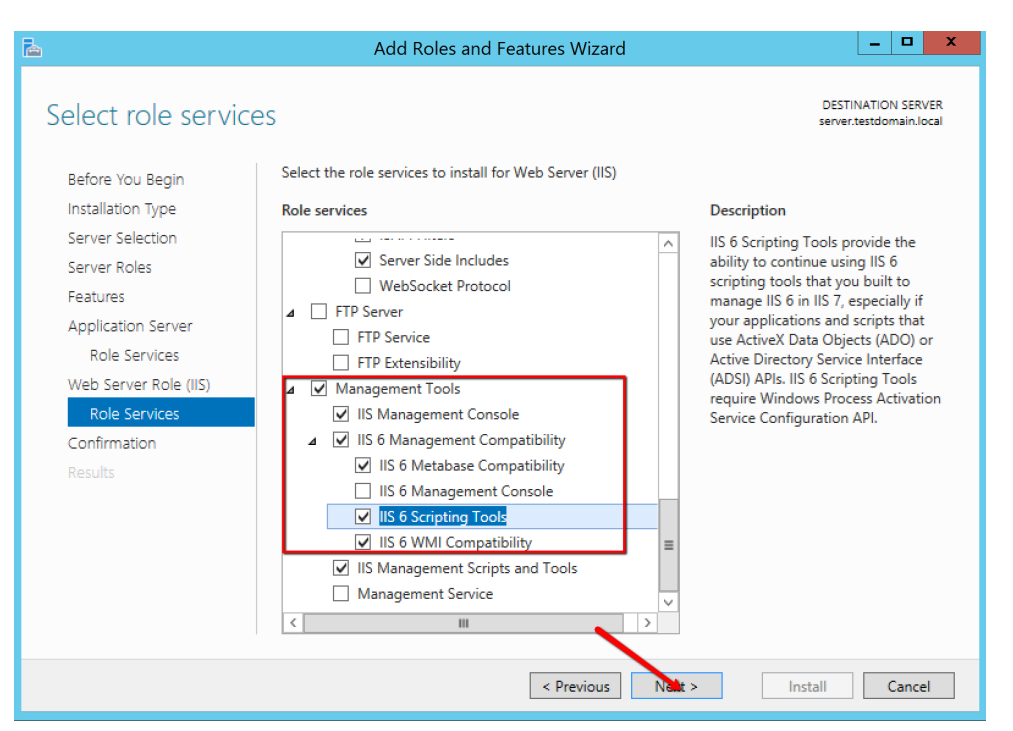

To complete, select Install.

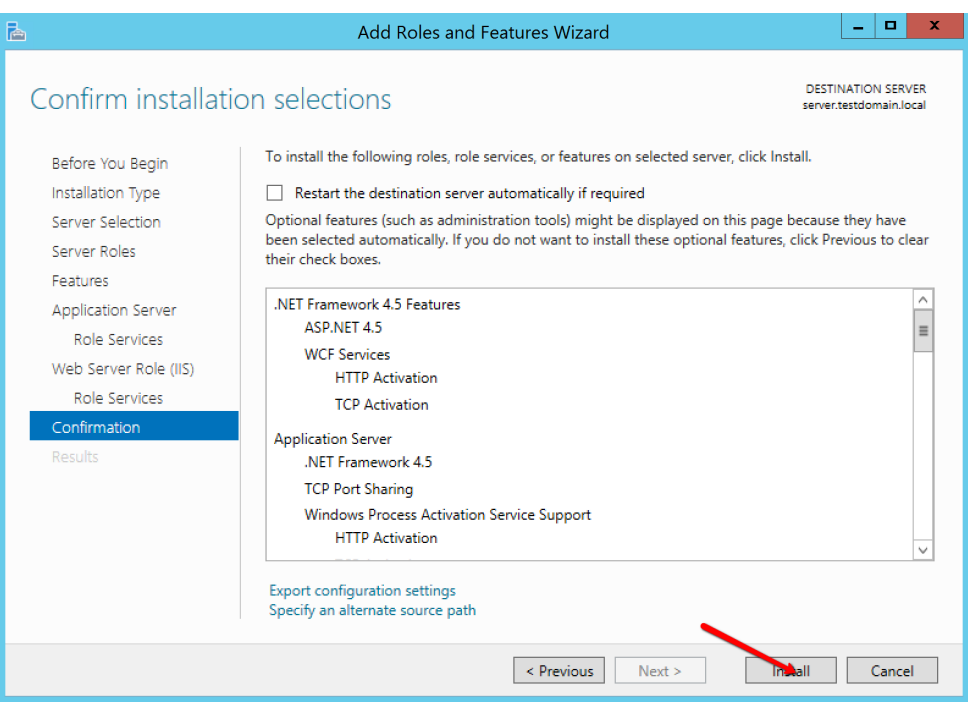

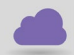

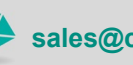

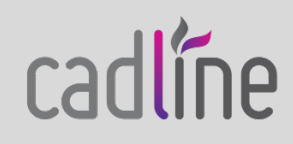